## How to View Academic Requirements in MyGeorgeFox

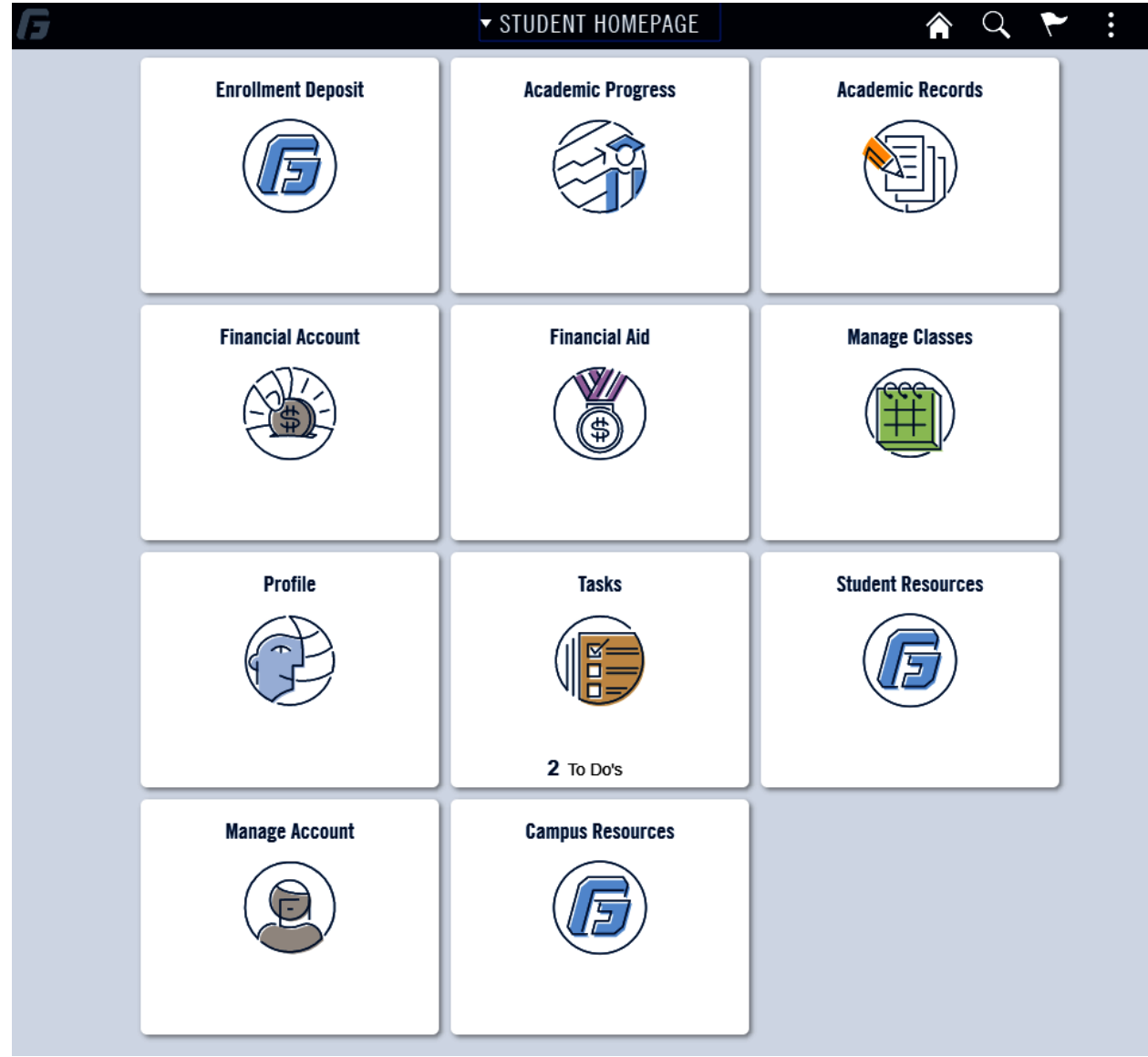

- 1. Log into MyGeorgeFox (my.georgefox.edu) using your GFU username and password.
- 2. Click Academic Progress.
- 3. Click My Academic Requirements.
	- a. The audit will collapse sections that have been completed.
	- b. Sections that are open will show requirements/classes that still need to be met.